#### Pronote

Pronote est un logiciel permettant de gérer les notes, les bulletins, les fiches brevets, les retards, les absences, les sanctions, les compétences du socle commun, le cahier de texte numérique, et divers outils statistiques...

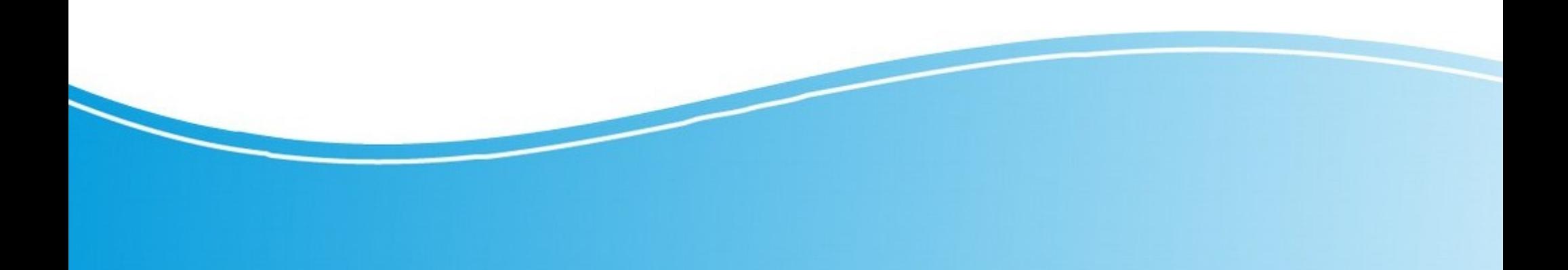

#### Possibilités de connexion

#### • Se connecter avec un ordinateur classique

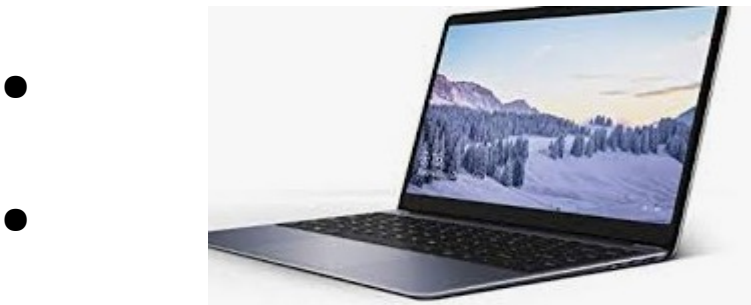

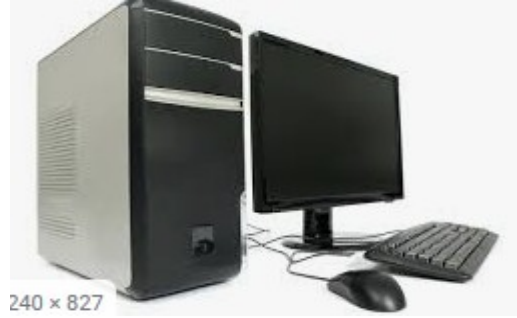

• Se connecter avec un appareil mobile.

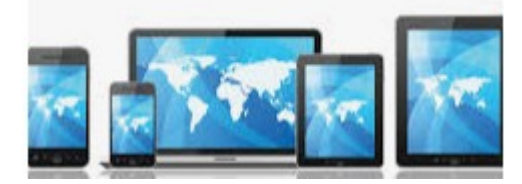

## Avec l'ordinateur

- Sur l'ordinateur ouvrir son navigateur
- Au choix

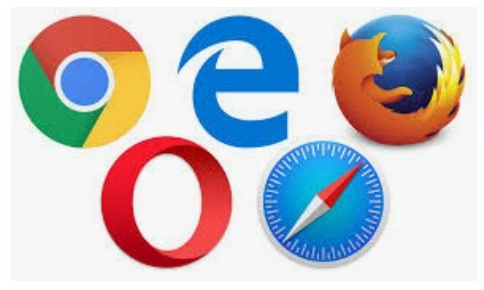

• Taper l'adresse suivante :https://9730374u.index-education.net/ pronote/

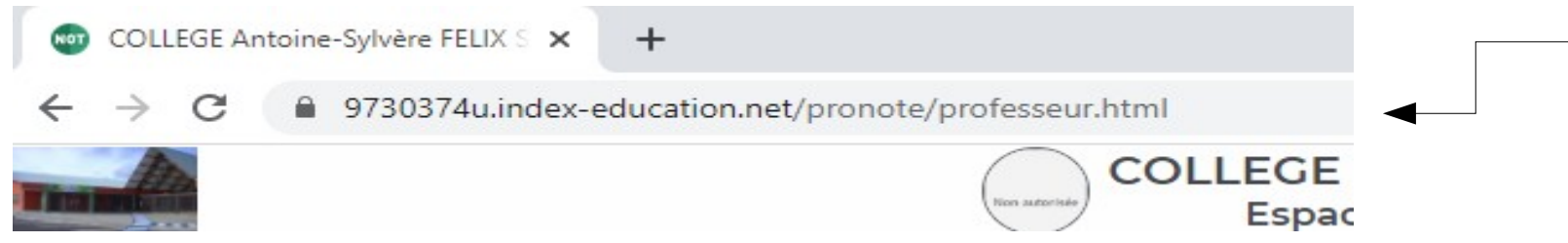

## Choisir son login

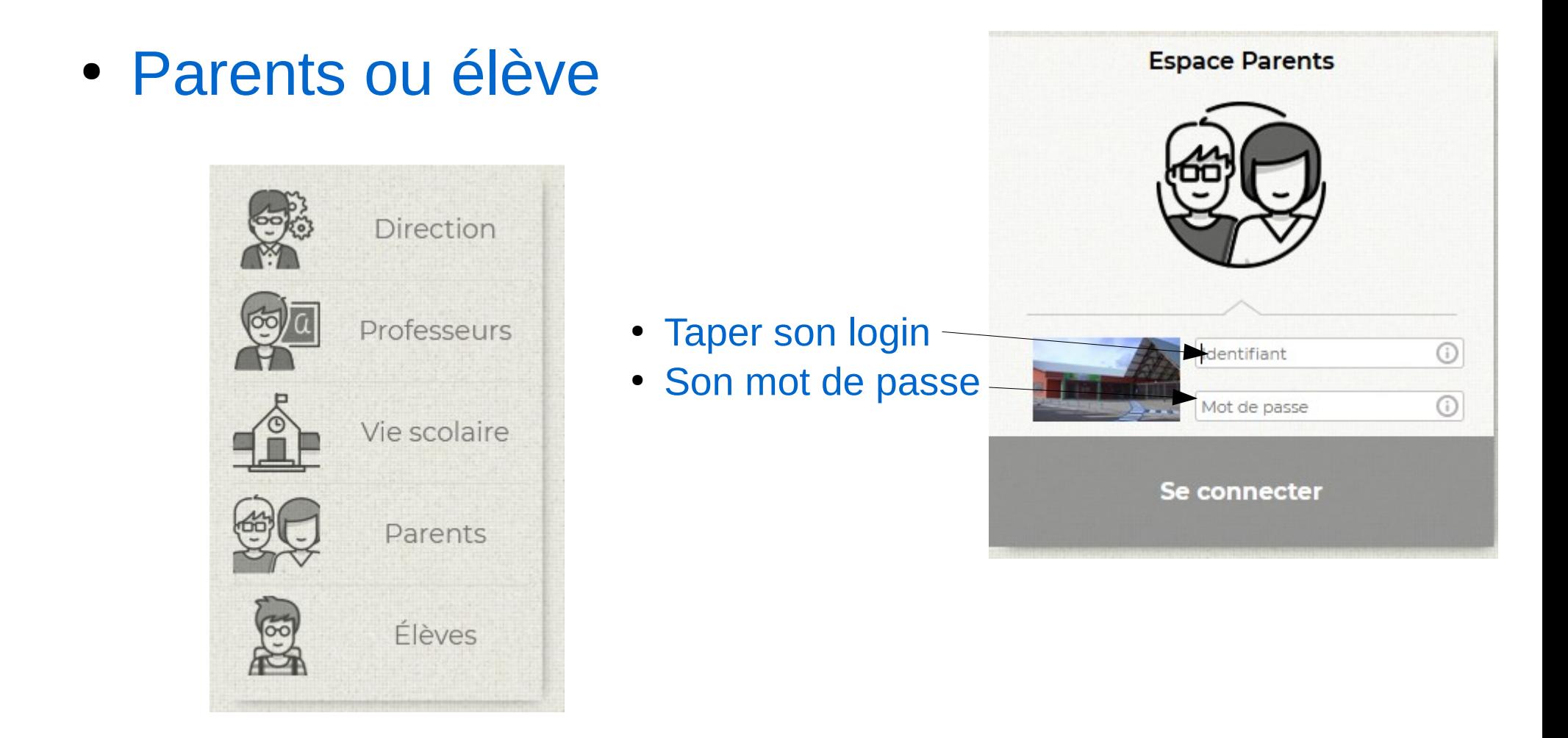

## Si vous n'arrivez pas à vous connecter

- Allez sur le site du collège
- Puis faire votre choix

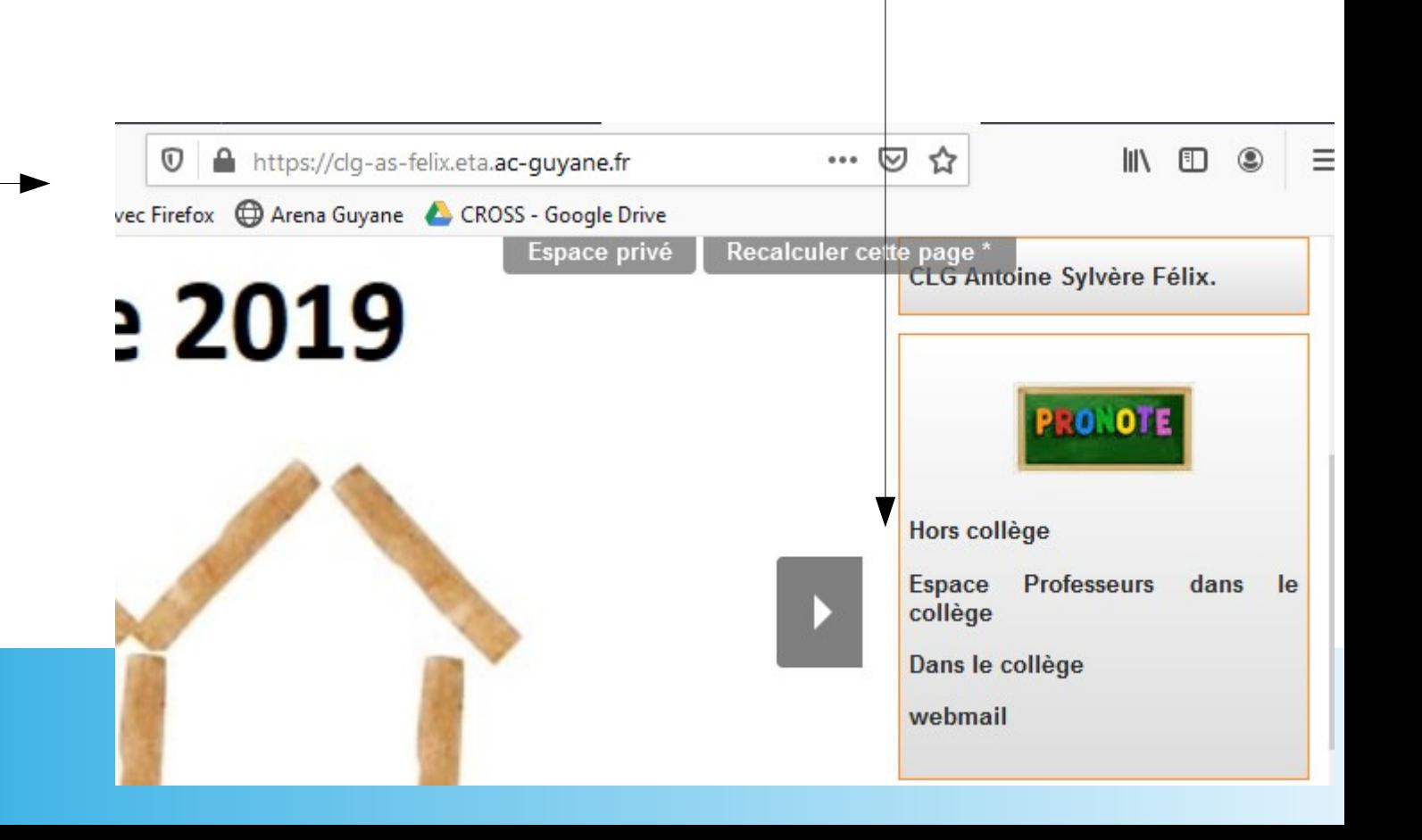

### Avec le mobile

- Télécharger l'application pronote :  $\rightarrow$
- <https://play.google.com/store/apps/details?id=com.IndexEducation.Pronote&hl=fr>
- Apple :<https://apps.apple.com/fr/app/pronote/id1138223804>

Une fois installé vous chercher l'établissement par géolocalisation ou vous tapez l'adresse :

• https://9730374u.index-education.net/pronote/?login=true

#### C'est Fini

• Entrez vos identifiants

# ●Merci

Mr ATINE